# 한국전력 고객번호 확인방법 공인 전기요금 튼별지

## 1. 한국전력 고객번호란?

전기사용 계약단위별로 부여되는 고유번호

# 2. 고객번호 확인방법

**D 전기요금 영수증** 우측 상단에 표시되어 있으며,

고객번호를 모르는 경우 한전 홈페이지(online.kepco.co.kr) 또는 2

 $\bf{3}$  한전 고객센터로 문의(국번없이 123)하시면 전기요금 고객번호 확인이 가능

※ 단, 계약자 본인이 아닌 경우 상담이 어려울 수 있음

※ 만약 고객님의 전기요금이 상가, 오피스텔 등 집합건물 관리비 청구서에 포함되어 청구된다면 집합건물 전체를 하나의 고객번호로 한전과 계약한 경우로 이때, 사무실별로 부여되는 고객번호는 없습니다. 이러한 집합건물의 경우 전기요금 특별지원 신청을 3.4~5.3일까지 별도 접수하오니 참고하시기 바랍니다.

### ● ① 전기요금 청구서

우측 상단에서 확인하실 수 있으며 이를 통해 한전ON(online.kepco.co.kr)에서 전기 사용 관련 유용한 정보를 제공

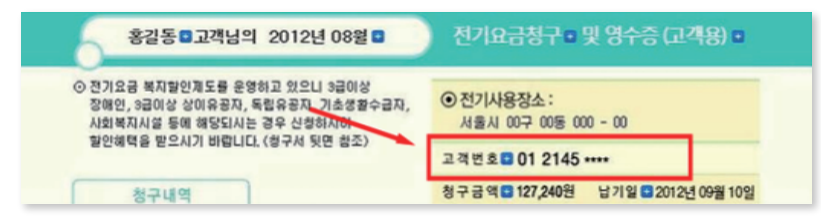

회 원 한전ON 접속 → 마이페이지 → 로그인 → 전기사용계약관리

#### **● ② 하**전 ON

한전ON 홈페이지(online.kepco.co.kr)에 로그인하셔서 마이 ▶ 전기사용계약관리 ▶ "고객번호 등록" 메뉴를 이용

비회원 한전ON 접속 → 마이페이지 → 회원가입 → 로그인 → 전기사용계약관리

真量製品  $m<sub>2</sub>$  $Q<sub>1</sub>$ 01946186 전기요금 제도약과 민원신청 > **전기사용계약관리**  $\sqrt{2}$ **CO** 2462 GM 아래 등록 고객번호를 선택해주세요 LE DISPUSSION DE 다른 고객변호 추가를 원하시나요? 2年世界の .<br>등록된 고객변호 삭제를 원하시나요? **RCAG SHIPSE** 3  $\alpha$ 立福世家 419 基金 지도보기 06-1940-7612 계량기번3

#### $\Theta$  3 한전 고객센터  $\mathbb{Q}$  국번없이 123 @ 모바일 ARS, ⓒ 누르는 ARS, ⓒ 말로 하는 ARS 중 선택

④ 모바일 ARS : 1 123 전화 → <mark>2</mark> 모바일 ARS 선택 → <mark>3</mark> 모바일 ARS 화면 → <mark>4</mark> 고객번호 찾기 화면 → ⑤ 고객번호 선택 → <mark>⑥</mark> 본인인증 선택 → ⑦ 본인인증 → <mark>⑧</mark> 인증정보 입력 → <u>⑨</u> 고객번호 확인

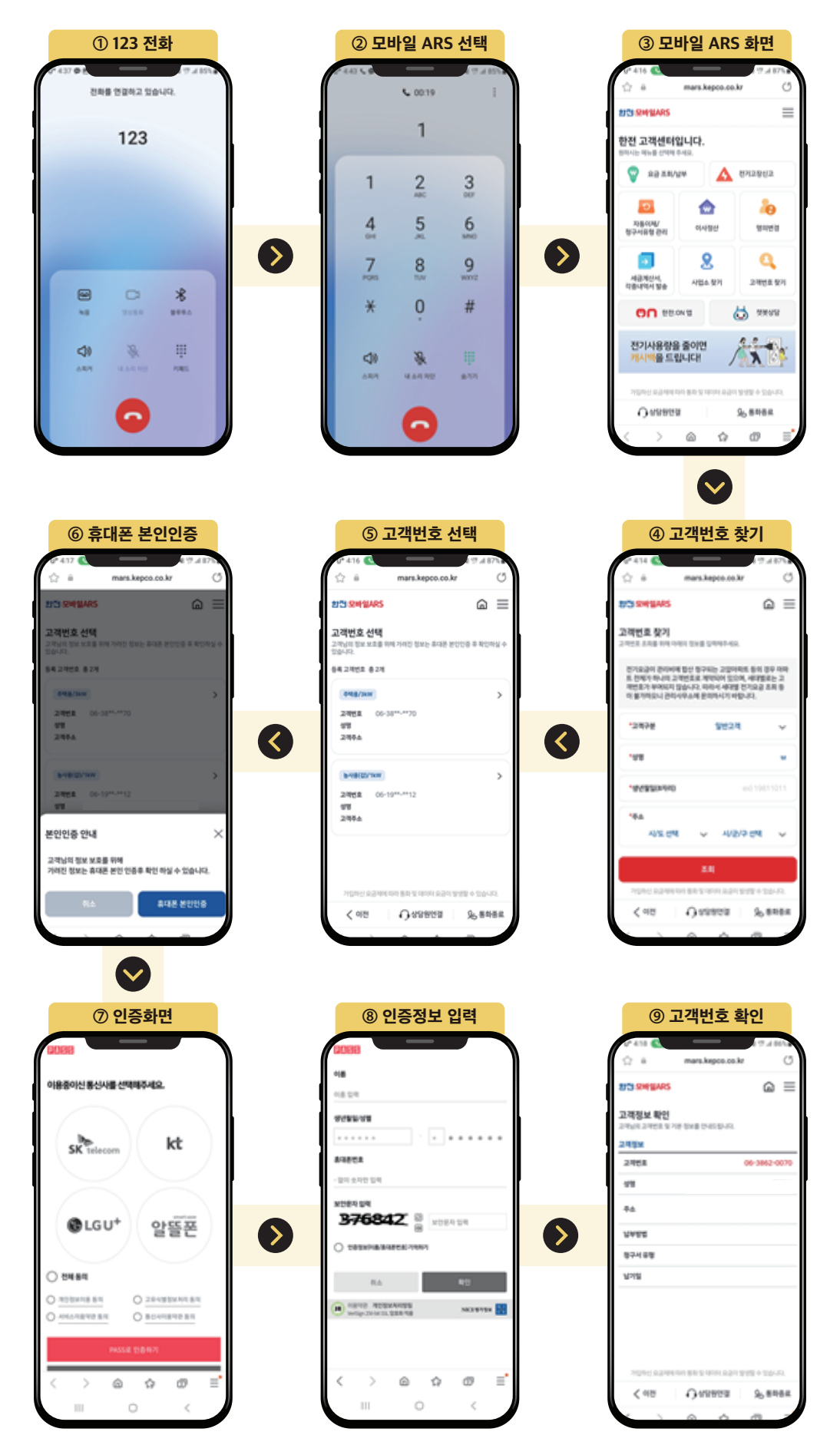

Ⓑ 누르는 ARS, Ⓒ 말로 하는 ARS 는 123 전화 후 안내음성에 따라 선택하여 고객번호 확인